# **Idsall School Parents' Guide to Booking Parents' Evening Appointments**

**(This will differ slightly if bookings are made on mobile devices)** 

## Browse to https://idsallschool.parentseveningsystem.co.uk

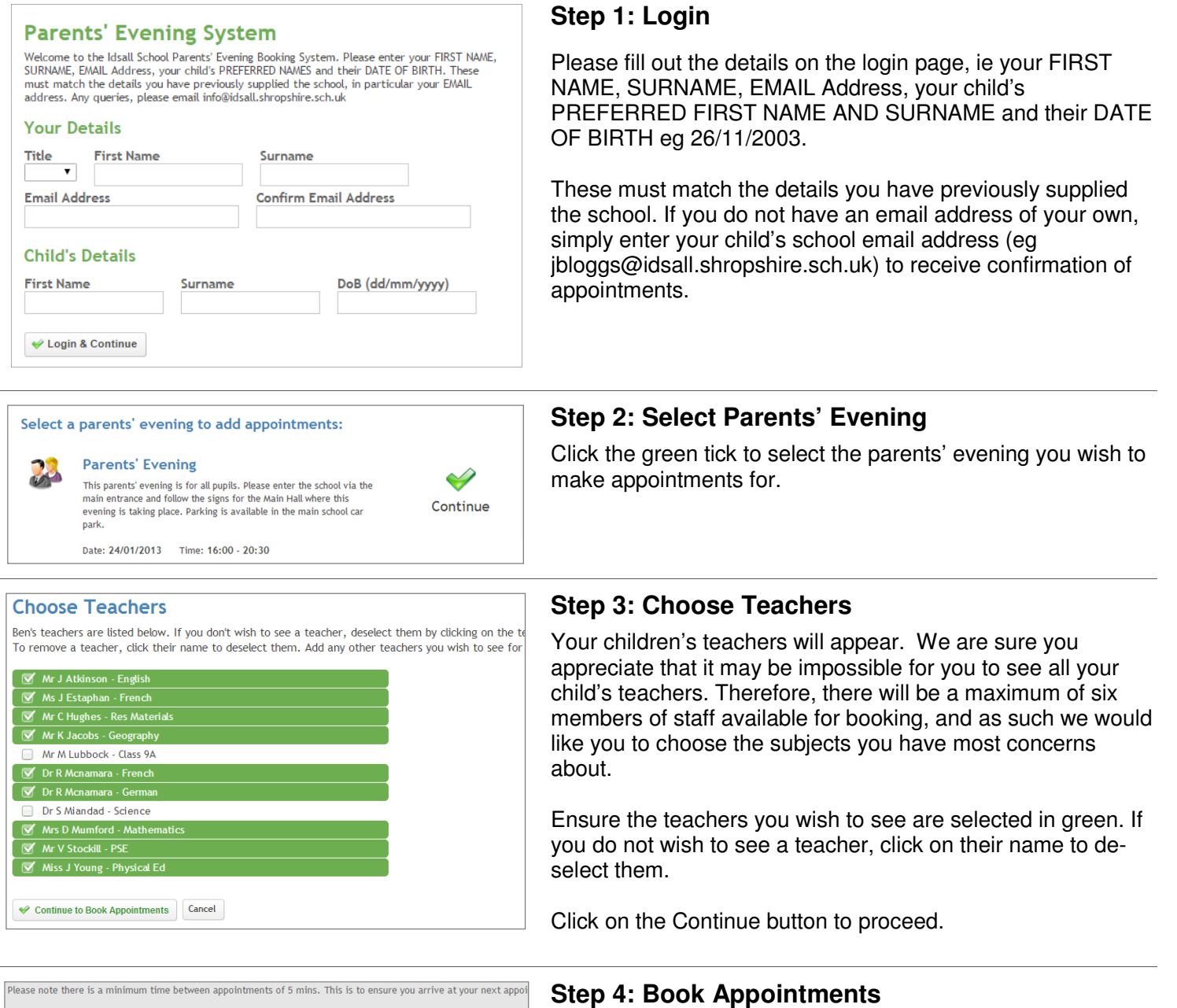

Click 'Book' to make your appointment with the teacher for the time you wish. Optionally enter a short note to the teacher to help structure the appointment. The note must be added at this stage as you will not be able to enter them once the appointment is booked. Repeat this for all the teachers you wish to see.

After you have finished making appointments, click on "click here" in the yellow box at the top of the page to send the confirmation email.

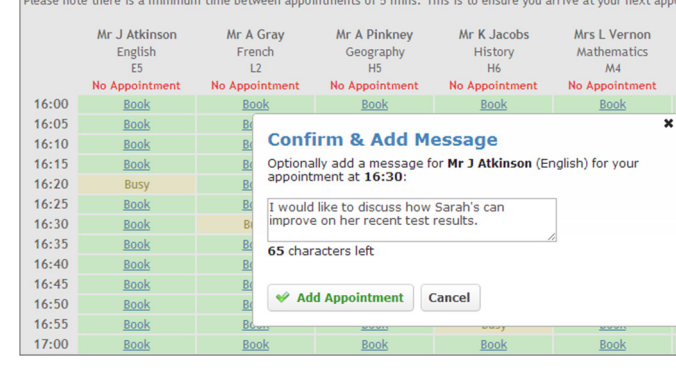

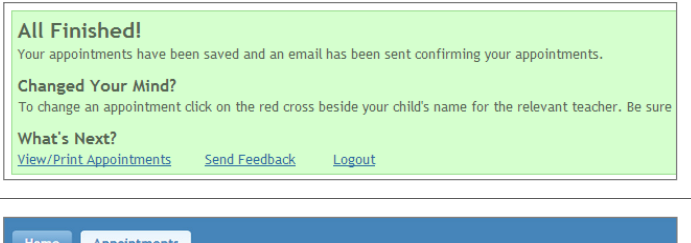

#### **Your Appointments A** Print Appointments 16:00<br>16:05 **Select Evening** Parents' Evenir Parents' Evening<br>24/01/2013  $16:10$  $16:15$ <br>16:20 This parents' evening is the school via the m Mr A Pinkney - Geography (H5) for the Main Hall where<br>Parking is available in t  $16:25$  $16:30$ Mr J Atkinson - English (E5)  $16:35$ Date: 24/01/2013  $16:40$ Mr A Gray - French (L2)  $16:45$ Mr K Jacobs - History (H6)  $16:50$ 16-55  $17:00$ Mrs L Vernon - Mathematics (M4) Add/Edit/Delete 17:05  $17:10$ <br>17:15  $17:20$  $17:25$

### **Step 5: Finished**

You will receive an email confirmation of your appointments. Please print this out and bring with you to the parents' evening.

### **Viewing/Editing/Printing Appointments**

You can also view and print your appointments online by clicking the "Appointments" tab. Please bring a print out of your appointment times to the parents' evening.

You can change your appointments by clicking on "Add/Edit/Delete Appointments". There is a link at the bottom of the confirmation email which logs you back into the system.

If you have any problems with logging in or booking appointments, please send an email with a brief description to info@idsall.shropshire.sch.uk or telephone the School Office on 01952 468400.